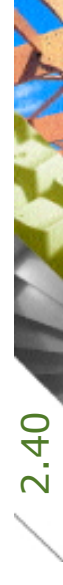

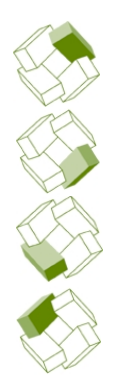

Kostenplanung

Ausführung

Kostenkontrolle

Honorar, Auftrag

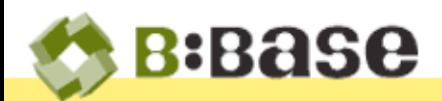

Es gibt Situationen, in denen die Notwendigkeit oder der Wunsch besteht, mit BBase zu Hause zu arbeiten. Nachstehend sind Möglichkeiten aufgeführt, wie das umgesetzt werden kann. Es wird dabei davon ausgegangen, dass der zu verwendende Computer ein Gerät aus dem Büro ist, auf dem BBase bereits korrekt eingerichtet ist.

## BBaseInstallation ohne Server

Homeoffice

Homeoffice mit BBase

Im einfachsten Fall befindet sich die Datenablage "BBase DOKUMENTE' auf dem gleichen Computer wie die BBase Installation. Damit kann grundsätzlich überall gearbeitet werden. Je nach Arbeit ist dazu noch ein Internetanschluss notwendig, damit Daten empfangen und versendet werden können.

# BBaseInstallation mit Server und VPN

Wenn die Datenablage "BBase DOKUMENTE' auf einem Server oder NAS liegt, gibt es die Möglichkeit, von zu Hause aus mit VPN zu arbeiten. Bei der Einrichtung des VPN–Zugriffs hilft Ihnen Ihr IT-Supporter sicher gerne weiter.

Auf dem Computer zu Hause muss BBase korrekt installiert und konfiguriert sein. Die Daten liegen weiterhin auf dem Server im Büro. Um nun mit BBase zu arbeiten, verbinden Sie sich via

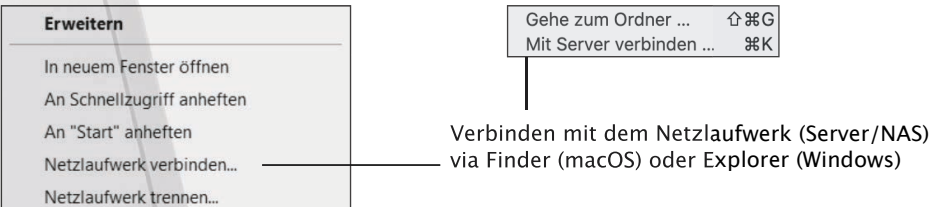

VPN Zugang mit Ihrem Büro. Um jetzt auf Ihre Daten zugreifen zu können, muss zudem noch der Server verbunden werden. Solange die VPN Verbindung besteht, können Sie wie gewohnt mit BBase arbeiten. Es gibt grundsätzlich keine Einschränkungen was Sie machen können.

VPN benötigt relativ viele Ressourcen, sodass das Erstellen, Öffnen und Speichern von Dokumenten langsam sein kann. Dabei ist die Geschwindigkeit einerseits von der Leistungsfähigkeit des Internetanschlusses (zu Hause und im Büro), aber auch von der Infrastruktur im Büro abhängig. Alternativ kann die VPN Verbindung auch nur für das Kopieren von Dateien verwendet werden. Lesen Sie in diesem Fall bitte noch den Abschnitt "BBaseInstallation mit Server, ohne VPN' durch.

Wenn mit dem BBaseJournal gearbeitet wird, so ist es zwingend, dass auf dem Server MariaDB installiert ist. Für die Stammdaten (Adress- und Projektverwaltung) ist es nicht zwingend notwendig, aber sehr empfehlenswert. Der Zugrifflauf die Daten (Stunden, Adressen, Projekte) erfolg so massiv schneller!

**B:Base** 

#### BBaseInstallation mit Server, ohne VPN

Wenn die Datenablage "BBase DOKUMENTE' auf einem Server oder NAS liegt, Sie aber keine Möglichkeit haben, sich via VPN mit dem Büro zu verbinden, können Sie das folgende Vorgehen nutzen.

Auf dem Computer zu Hause muss BBase korrekt installiert und konfiguriert sein. Die Dokumente liegen weiterhin auf dem Server im Büro. Um nun Dateien bearbeiten zu können, kopieren Sie die notwendigen Dateien im Büro vom Server auf Ihren Computer. Zu Hause können die Dateien nun mit BBase bearbeitet und im Büro wieder auf den Server zurück kopiert werden. Damit kein Durcheinander mit den Dateien entsteht, sollte abgestimmt werden, wer mit welchen Dateien arbeitet und diese entsprechend markiert werden. Dokumente, welche zurück auf den Server kopiert worden sind, sollten anschliessend im Büro einmal mit BBase geöffnet und gespeichert werden.

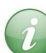

Um für bestehende Projekte neue Dokumente zu erstellen, sollte zusätzlich der Ordner "Vorlagen' vom Server auf den Arbeitsplatz kopiert werden. Zu finden sind ist der Ordner "Vorlagen' im Ordner "BBase DOKUMENTE'.

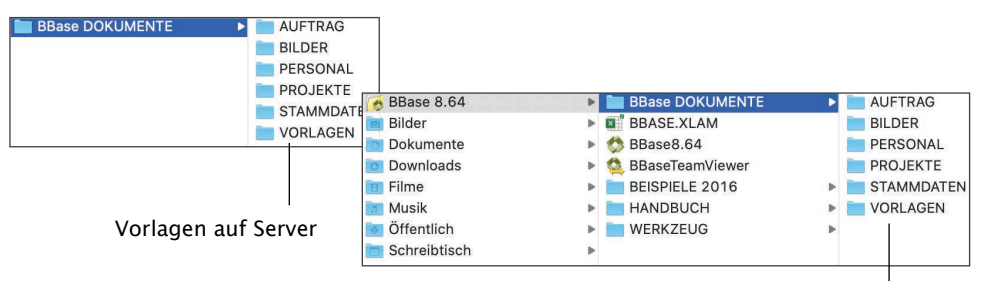

Vorlagen lokal

Neue Projekte sollten nicht angelegt werden, da ansonsten das Projekt nur lokal vorhanden ist. Sollte aus irgend welchen Gründen trotzdem notwendig sein, ein neues Projekt zu eröffnen, muss das Projekt später im Büro nacherfasst werden.

### Buchen von Stunden

Wenn Sie mit einem eDongle arbeiten, können im BBaseJournal Stunden auch lokal erfasst werden. Vor der Monatsabrechnung müssen diese Stunden im Büro synchronisiert und kontrolliert werden. Wir empfehlen, diese Möglichkeit nur in wirklich wichtigen Ausnahmefällen zu verwenden!

Ohne eDongle kann BBase nur gestartet werden, wenn sich der Arbeitsplatz mit BBase im Netzwerk des Büros befindet (vor Ort oder via VPN verbunden).

#### Firewall

Wenn die Firewall von macOS aktiviert ist, kann es in einzelnen Fällen vorkommen, dass der eDongle nicht geladen werden kann. In diesem Fall muss in den Systemeinstellungen unter 'Sicherheit' kontrolliert werden, dass eingehende Verbindungen für BBase erlaubt sind. Ist BBase nicht aufgeführt, kann die App mit einem Klick auf das Pluszeichen manuell dazu gefügt werden. Die Änderungen werden allerdings erst nach zirka 30 Sekunden wirksam. Starten Sie anschliessend BBase neu.

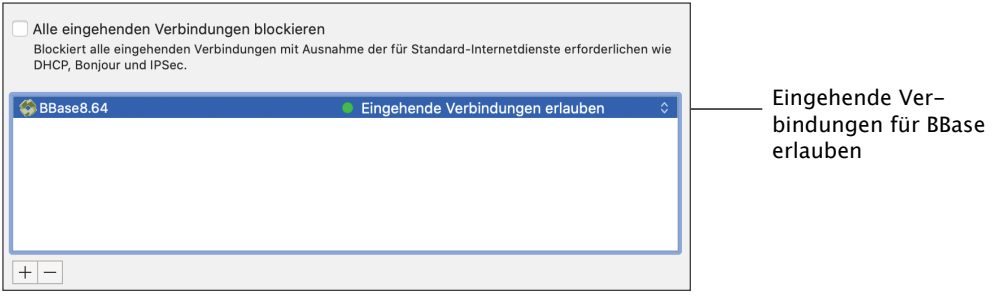